# **Rate Me! Rate Me!**

### **v5.0**

For iTunes 11+/macOS 10.10+ Find more free AppleScripts and info on writing your own at [Doug's AppleScripts for iTunes.](https://dougscripts.com/itunes/)

This stay-open applet runs in the background and watches your playing tracks. When an unrated track starts playing the script displays a notification-type window in which you can enter a rating for the track. While you could easily rate the current track from the iTunes icon in the Dock, this script interrupts you and compels you to do so.

This script is [Donationware.](https://dougscripts.com/itunes/itinfo/donate.php) If you use it and like it please consider making a donation to support my AppleScripting efforts. [Click here](https://dougscripts.com/itunes/itinfo/donate.php) for more info.

## **Installation:**

This script is an **AppleScript applet** and can be run by double-clicking its icon in the Finder. However, it is probably best accessed from the iTunes Script menu.

Put AppleScripts in your iTunes "Scripts" folder. This is located at *[user name] / Library / iTunes / Scripts /* .

*The user Library directory is hidden by default. To make it visible, hold down the Option key on your keyboard and select Go > Library from the Finder.*

If the *[user name] / Library /* folder does not contain the "iTunes" or "Scripts" folders then then create them and put the script(s) in the "Scripts" folder. AppleScripts will then appear in iTunes' Script menu, and can be activated by selecting by name and clicking. Be sure to also save this Read Me document in a safe and convenient place.

**See the online** [Download FAQ](https://dougscripts.com/itunes/itinfo/downloadfaq.php) **for more info and video on downloading and installing AppleScripts.**

### **How to use:**

Launch the app by selecting it from the iTunes Scripts menu or by double-clicking its icon in the Finder.

Initially, a window will display. Position this window where it will be less likely to interfere with your work but still be noticeable. (My personal experience has been that with a big screen it is less effective when placed in a corner but better when positioned closer to the center.)

If necessary, click the **Prefs** button to set the timer settings **preferences**:

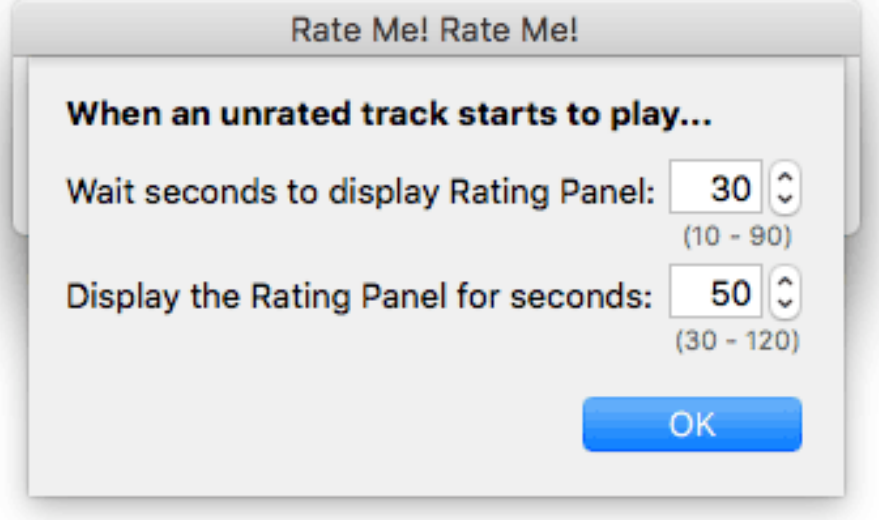

#### **Setting the Preferences:**

**• Wait seconds to display Rating Panel** - Wait this many seconds after a song starts playing before displaying the Rating Panel interface. This gives you time to actually *hear* the song before considering a rating

**• Display the Rating Panel for seconds** - The Rating Panel will only remain visible for this many seconds.

When set, click the panel's **OK** button. These settings will be remembered between launches.

(This preferences panel is only accessible after launching the script.)

Then click the **OK** button to dismiss the initial window and engage track monitoring.

Now, when an **unrated** iTunes track begins playing the applet will display a window over whatever application you are working in (part of the script's charm is its intrusiveness) to let you enter a rating via a **popup** button:

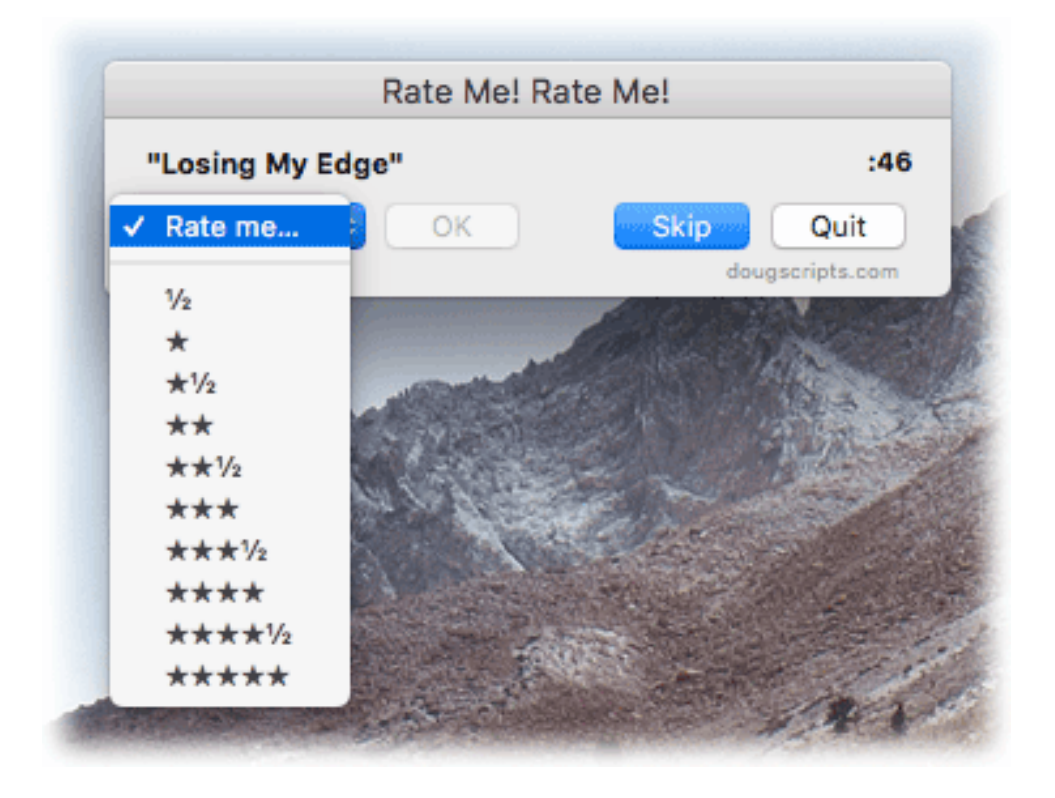

**• For best results:** The script is intended to be used while you listen to music. Allow the tracks in iTunes to play in their entirety; don't skip around.

• **if you choose not to rate the current track** you can simply ignore the window and it will be out of your way in a few moments (or however long you set it to display in the **Prefs**). Or, you can click the **Skip** button anytime to dismiss the window right away. The countdown-timer running in the window's upper-right corner will keep you aware of when the Rating Panel will disappear.

• Half-star ratings are available in case your copy of iTunes [recognizes them](https://www.defaults-write.com/itunes-enable-half-star-ratings/).

• After choosing the rating in the popup, click the **OK** button. The window will disappear and the rating will be applied to the track.

• If you would rather not apply the rating chosen in the popup, don't click **OK** but the

**Skip** button.

• Click the **Quit** button to disengage and quit the applet while the window is visible. You can also Quit it anytime by right-clicking its icon in the Dock and selecting **Quit** from the popup menu.

### **Helpful Links:**

#### **Information and download link for this script is located at:**

<https://dougscripts.com/itunes/scripts/ss.php?sp=ratemerateme>

#### **If you have any trouble with this script, please email me.** My name is Doug Adams

[support@dougscripts.com](mailto:support@dougscripts.com)

Click on the underlined URL text:

- [Doug's AppleScripts for iTunes](https://dougscripts.com/itunes/)

- [Assign Shortcut Keys to AppleScripts](https://dougscripts.com/itunes/itinfo/shortcutkeys.php)

- [Doug's RSS Feed](https://dougscripts.com/itunes/dougs.rss) - **Recent site news, script additions and updates** (add link to your news reader)

- [30 Most Recent RSS Feed](https://dougscripts.com/itunes/dougsupdated.rss) - **Most recent new and updated scripts** (add link to your news reader)

#### **Version History:**

**v5.0** jan 2, 2018

- Adds preferences panel to set timing options
- Maintenance and security fixes
- This version for macOS 10.10 and later only

v4.2 jul 16 2016

- General maintenance

v4.1 jul 24 2012 - compatible with OS X 10.8 (Mountain Lion)

v4.0 oct 5 2011

- re-written as a Cocoa-AppleScript for OS X 10.6 and 10.7 only
- simplifies input window
- provides popup to select rating
- adds countdown-to-disappear display
- source available on request

v3.0 may 15 2008

- runs as universal binary
- performance finessings

v2.0 feb 3 2005

- -- adds ability to enter 1-5 for stars; any
- -- other number will be used as the rating,
- -- rounding to nearest factor of twenty to
- -- display stars
- -- on reactivation (reopen) will get current tracks'
- -- actual rating
- -- removed beep

v1.2 june 20 04

- -- waits 45 seconds into the track before barging in
- -- returns focus to app that was interupted
- -- won't quit if no response
- -- "8" is the same as "\*" (asterisk) as far as the script is concerned

v1.0 feb 15 '04

- initial release

This doc last updated January 2, 2018

This software is released "as-is". By using it or modifying it you agree that its author cannot be held responsible or liable for any tragedies resulting thereof.

AppleScript, iTunes, iPhone, iPad and iPod are registered trademarks of [Apple](http://www.apple.com) Inc.